## Bakaláři Odevzdání domácího úkolu

## Webové rozhraní [https://bakalari.oegp.cz](https://bakalari.oegp.cz/)

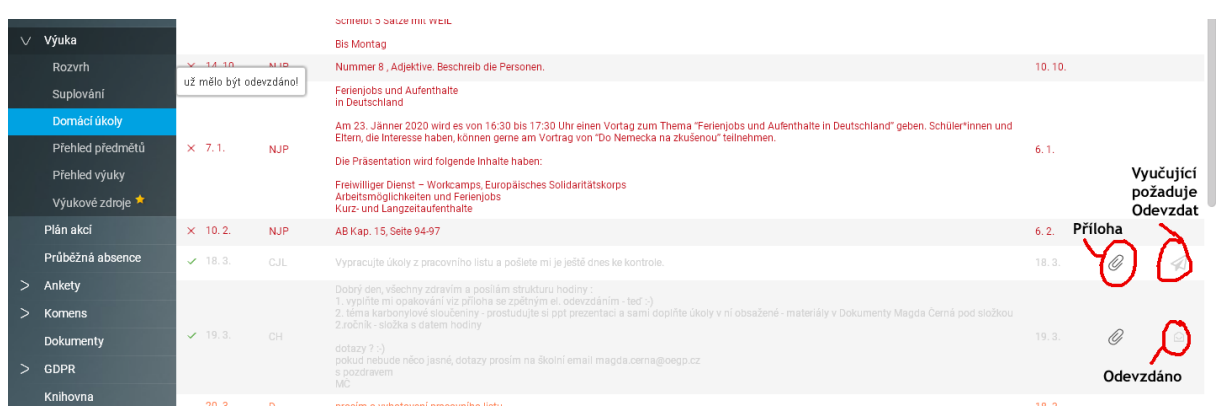

## Klikněte na šipku (Odevzdat)

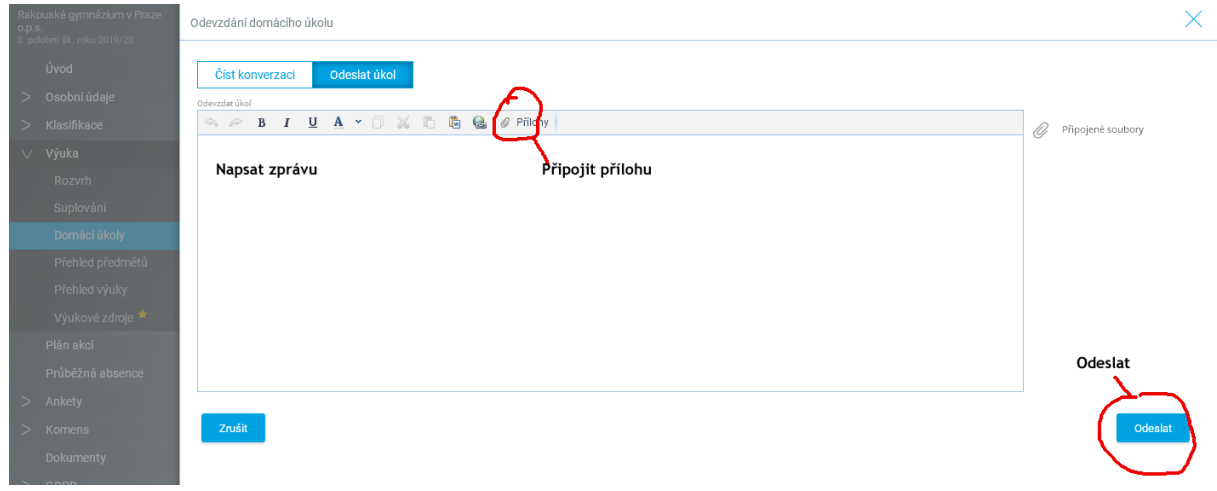

Napište zprávu a připojte přílohu. Odešlete.

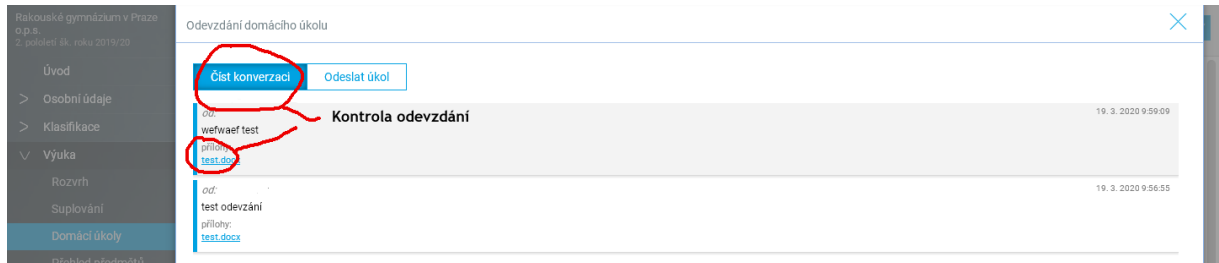

Zkontrolujte odeslání (text i připojená příloha). V prvním okně se změní šipka na obálku.